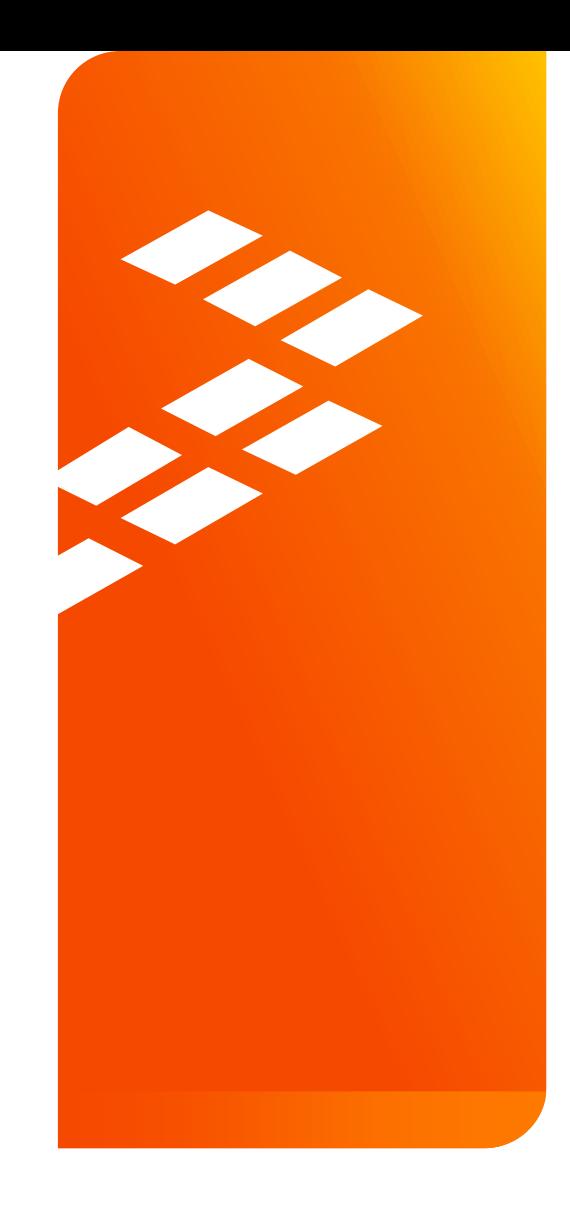

**Quick Start Guide for the Freescale Freedom Development Platform FRDM-KW24D512**

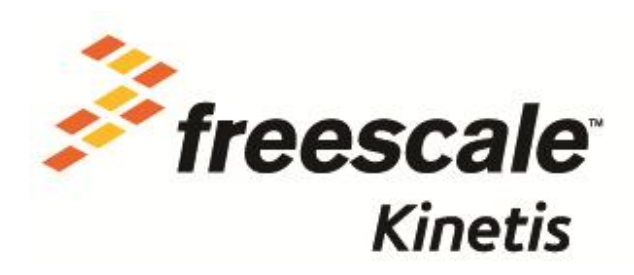

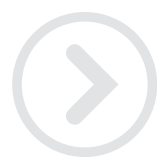

External Use

Freescale, the Freescale logo, AltIVec, C-5, CodeTEST, CodeWarrior, ColdFire, ColdFire+, C-Ware, the Energy Efficient Solutions logo, Kinetis, mobileGT, PEG, PowerQUICC, Processor Expert, QorlQ, Qorivva, SafeAssure, the SafeAssure logo, StarCore, Symphony and VortiQa are trademarks of Freescale Semiconductor, Inc., Reg. U.S. Pat. & Tm. Off. Airfast, BeeKit, BeeStack, CoreNet, Flaxis, Layerscape, MagniV, MXC, Platform in a Package, QorlQ Qonverge, QUICC Engine, Ready Play, SMARTMOS, Tower, TurboLink, UMEMS, Vybrid and Xtrinsic are trademarks of Freescale Semiconductor, Inc. All other product or service names are the property of their respective owners. @ 2014 Freescale Semiconductor, Inc.

## **Contents**

- Quick Start Package Overview
- Get to Know the FRDM-KW24D512
- Getting Started Out of the Box
- Introduction to OpenSDA
- Explore Further

External Use 1

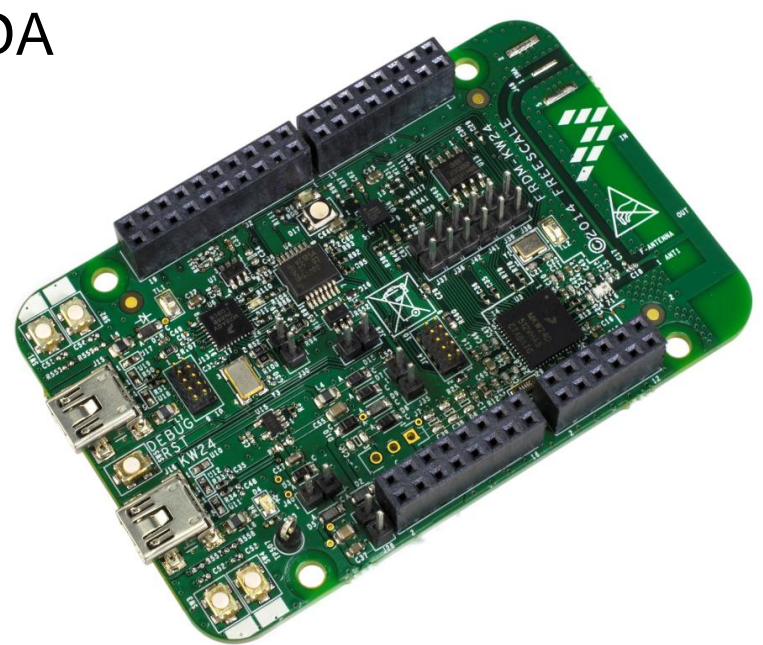

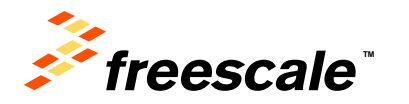

## **Quick Start Package Overview**

### These documents are available as part of the Quick Start Package:

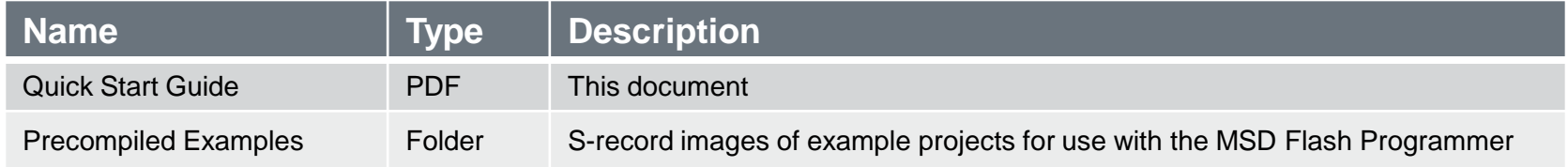

### Additional reference documents are available on [freescale.com/FRDM-KW24D512](http://www.freescale.com/FRDM-KL27Z)

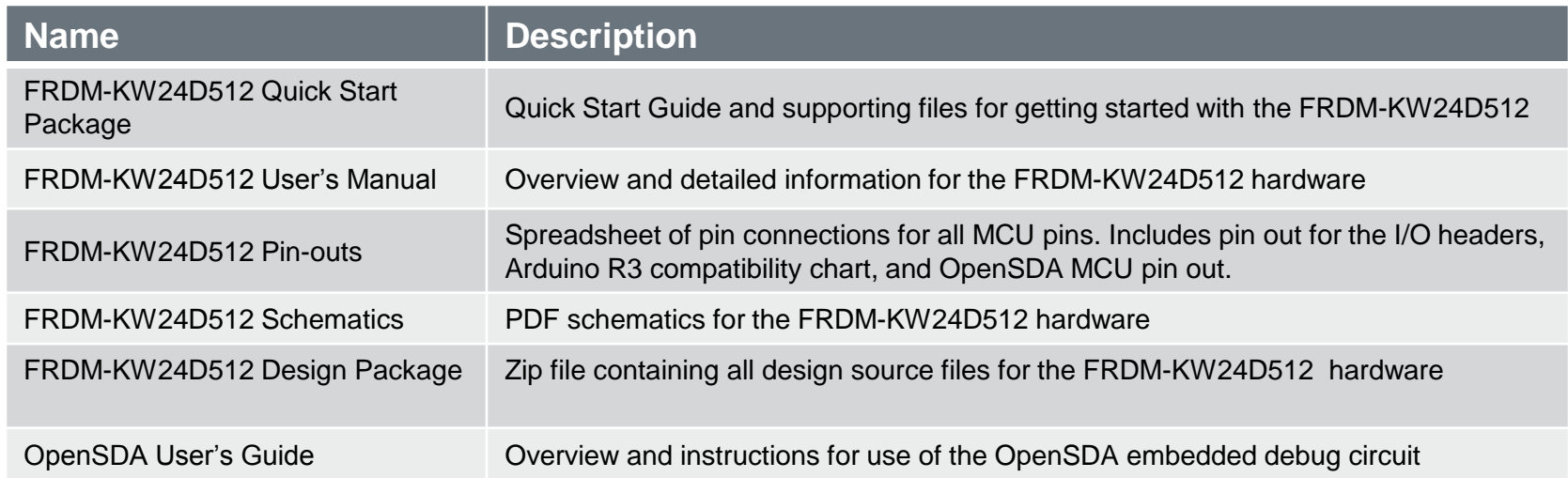

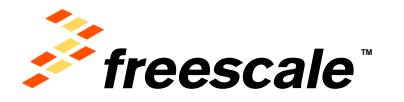

## **Get to Know the FRDM-KW24D512 1 of 3**

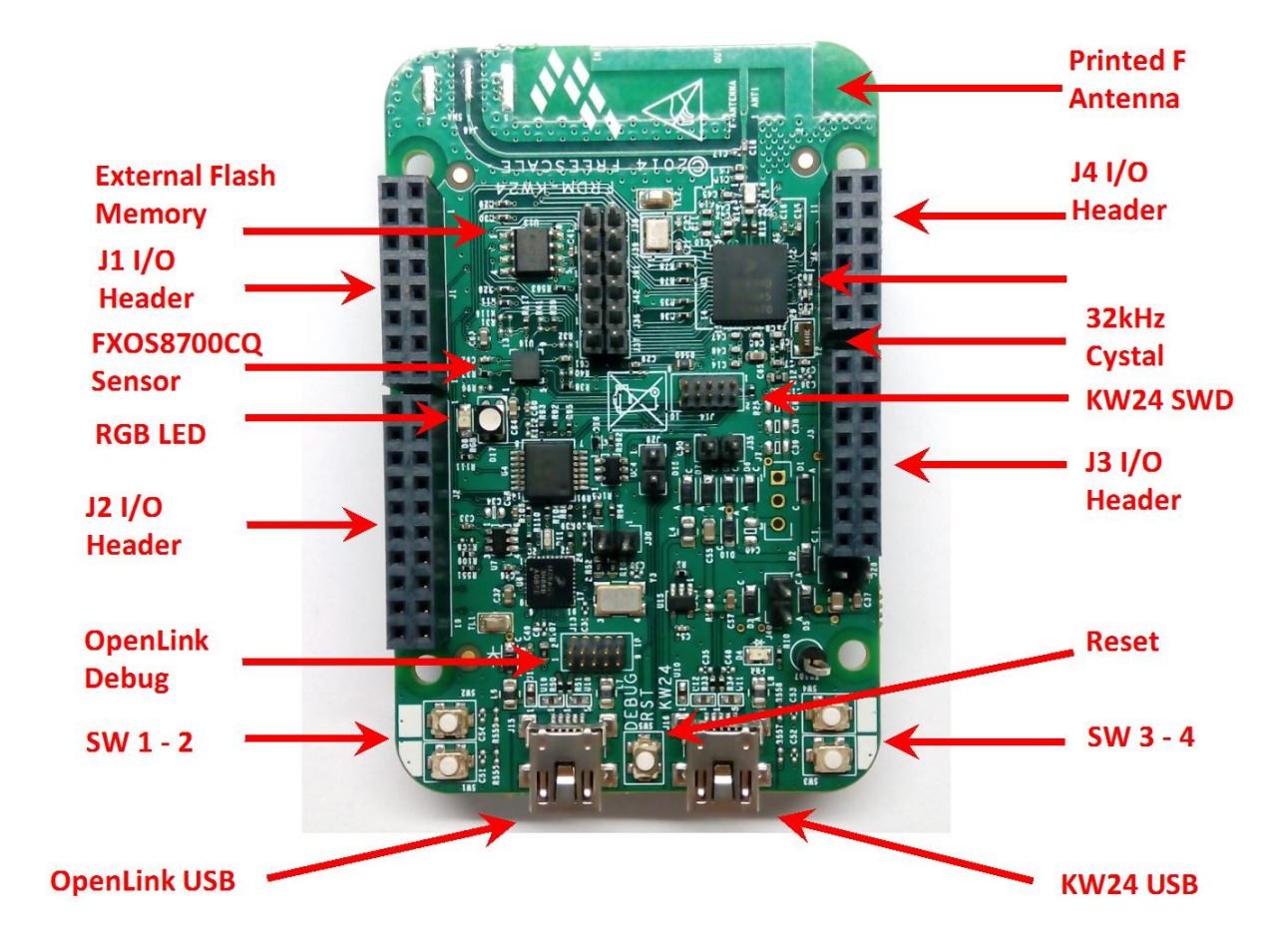

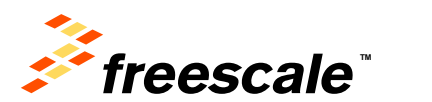

## **Get to Know the FRDM-KW24D512 2 of 3**

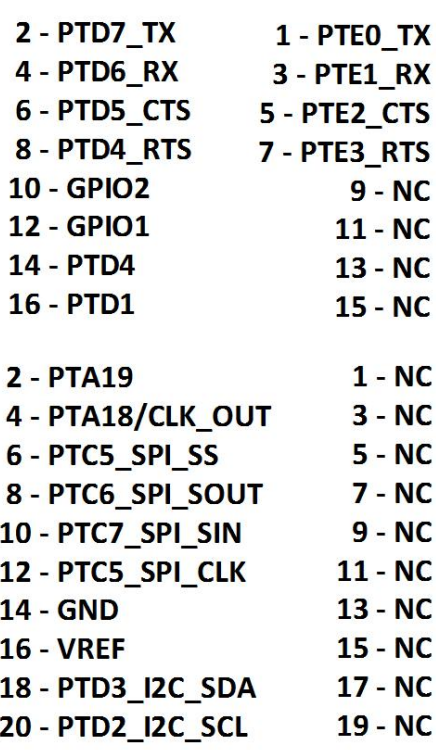

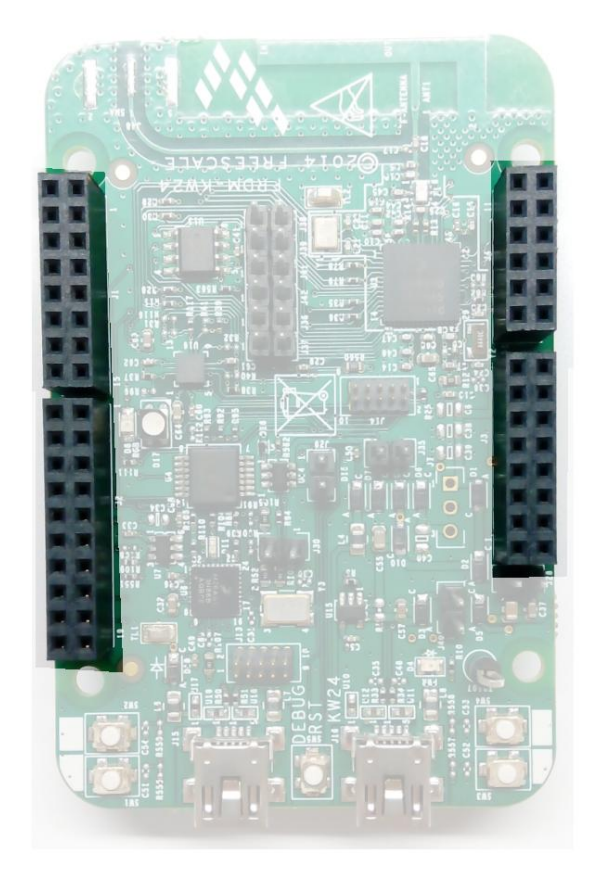

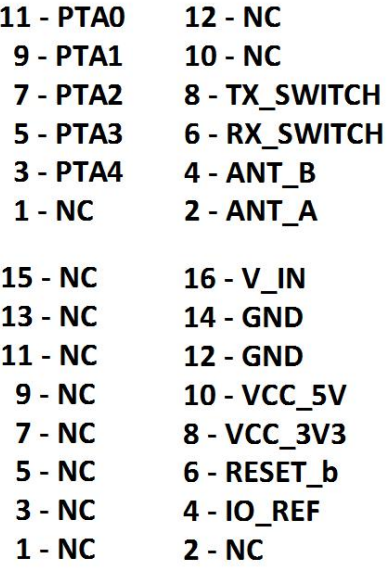

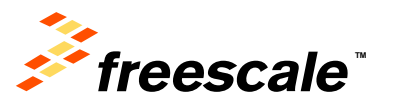

# **Get to Know the FRDM-KW24D512**

The Freescale Freedom development platform is a set of software and hardware tools for evaluation and development. It is ideal for rapid prototyping of microcontroller-based applications. The Freescale Freedom KW24 hardware, FRDM-KW24D512, is a simple, yet sophisticated design featuring a Kinetis W series MCU, the industry's first MCU built on the ARM® Cortex® M4 core.

#### **Features:**

- MKW24D512VHA5 MCU 50MHz, 512KB Flash, 64KB SRAM, 63LGA
- Small RF reference design area marked in silkscreen, combo sensor FXOS8700CQ, Tri-color LED, Flexible power supply options – USB, external source
- Two (4) user push-button switches (SW1-SW4)
- Easy access to MCU I/O
- Power-measurement access points
- UART, SPI, I2C, optional USB 2.0 FS/LS H/D/OTG
- Form factor compatible with Arduino ™ R3 pin layout
- New, OpenSDA debug interface
	- − Mass storage device flash programming interface (default) no tool installation required to evaluate demo apps
	- − CMSIS-DAP interface: new ARM standard for embedded debug interface

Refer to the *FRDM-KW24D512 User's Manual* and *OpenSDA User's Guide* for more information.

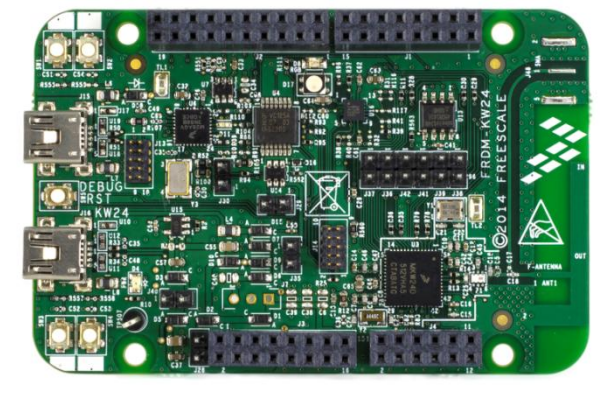

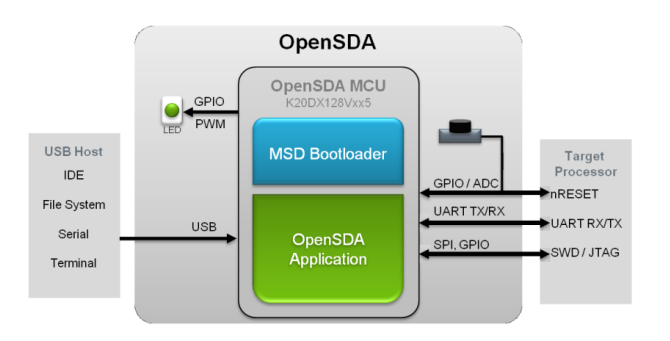

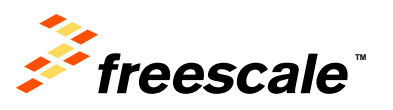

External Use 5

## **FRDM-KW24D512 Operation Description**

External Use  $\vert 6$ 

- The KW24 operating frequency range is 2405 MHz to 2480 MHz, the data rate is 250 Kbps, and the modulation type is OQPSK – all of these parameters are defined by the 802.15.4 standard.
- The antenna is a fixed printed inverted "F", or PIFA antenna on the PCB. The operating voltage for the KW24 is 3.3V and the current for TX/RX is < 20 mA. The KW24 crystal oscillator is 32 MHz and the radio uses an internal PLL to generate the RF frequency.

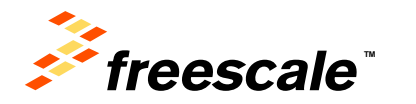

# **Getting Started Out of the Box**

## Installing Drivers and Running the Out of Box Demo

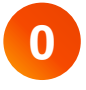

Optional: Download and Install the mbed serial configuration drivers from **<https://developer.mbed.org/handbook/Windows-serial-configuration>**

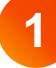

FRDM-KW24D512 comes with the mass-storage **1 2**device (MSD) Flash Programmer OpenSDA Application pre-installed. It will appear as a removable storage drive with a volume label of FRDM-KW24D512.

The FRDM-KW24D512 will appear as a removable storage drive (MSD Flash Programmer) with a volume label of 'DAPLink'. The board also includes an USB serial port interface that will be enumerated as "mbed Serial Port".

If the USB Serial Port fails to automatically install in Windows, follow the instructions in Step 0 to get and install the driver required.

External Use 7

The pre-installed demo running on the KW24 MCU provides an easy way to test the RF performance of the transceiver for basic transmitter and receiver tests. It includes test mode (continuous tx, modulated, unmodulated, etc.), Packet Error Rate and Range tests (LQI measurements) as well as radio's registers communication through the serial port communication with the OpenSDA interface.

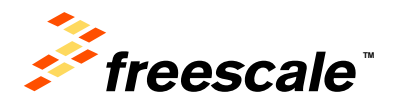

# **Introduction to OpenSDA**

OpenSDA is an open-standard serial and debug adapter. It bridges serial and debug communications between a USB host and an embedded target processor. OpenSDA software includes a flash-resident USB mass-storage device (MSD) bootloader and a collection of OpenSDA Applications. FRDM-KW24D512 comes with the following applications preloaded:

- MSD Flash Programmer
- Debug Application
- Virtual mbed serial port

Follow these instructions to run the OpenSDA Bootloader and change the installed OpenSDA application:

#### **Enter OpenSDA Bootloader Mode**

- **1**
- Unplug the USB cable if attached.
- **2**
	- Press and hold the Reset button (SW5).
	- Plug in a USB cable (not included) between a USB host and the OpenSDA USB connector (labeled "OpenSDA").
- **4**

**3**

Release the Reset button.

A removable drive should now be visible in the host file system with a volume label of BOOTLOADER. You are now in OpenSDA Bootloader mode.

External Use 8

#### **Update the OpenSDA application**

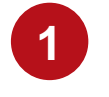

While in OpenSDA Bootloader mode, copy & paste or drag & drop the OpenSDA firmware into the BOOTLOADER drive.

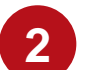

Unplug the USB cable and plug it in again. The new OpenSDA Application should now be running and a FRDM-KW24D512 drive should be visible in the host file system.

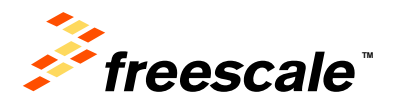

# **Introduction to OpenSDA**

The MSD Flash Programmer is a composite USB application that provides a virtual serial port and an easy and convenient way to program applications into the KW24 MCU. It emulates a FAT16 file system, appearing as a removable drive in the host file system with a volume label of 'DAPLink'. Raw binary files that are copied to the drive are programmed directly into the flash of the KW24 and executed automatically. The virtual serial port can be opened with standard serial terminal applications.

#### **Using the MSD Flash Programmer**

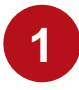

Locate the Precompiled Examples folder in the FRDM-KW24D512 Quick Start Package.

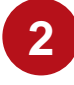

Copy & paste or drag & drop one of the .bin files to the FRDM-KW24D512 drive.

The new application should now be running on the FRDM-KW24D512. And you can program repeatedly without the need to unplug and reattach the USB cable before reprogramming.

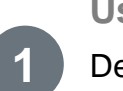

**Using the Virtual Serial Port** 

Determine the symbolic name assigned to the FRDM-KW24D512 virtual serial port. In Windows [open Device Manager](http://www.google.com/search?q=how+to+open+device+manager) and look for the COM port named "mbed Serial Port (COMxx)".

Open the serial terminal emulation program of your choice. Examples for Windows include [Tera Term,](http://logmett.com/index.php?/download/tera-term-475-freeware.html) [PuTTY](http://www.chiark.greenend.org.uk/~sgtatham/putty/download.html) and [HyperTerminal](http://www.hilgraeve.com/hyperterminal/).

External Use 9

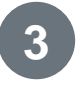

Program one of the applications from the Precompiled Examples folder using the MSD Flash Programmer.

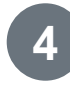

Configure the terminal program. Most embedded examples use 115200 baud rate, 8 data bits, no parity bits, one stop bit (8-N-1) and no flow control.

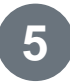

Press and release the Reset button (SW5) at anytime to restart the example application. Resetting the embedded application will not affect the connection of the virtual serial port to the terminal program.

**NOTE:** Flash programming with the MSD Flash Programmer is currently only supported on Windows operating systems. However, the virtual serial port has been successfully tested on Windows, Linux and Mac operating systems.

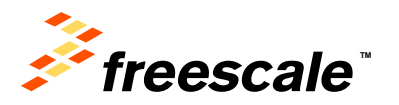

**<sup>2</sup>**

## **Explore Further**

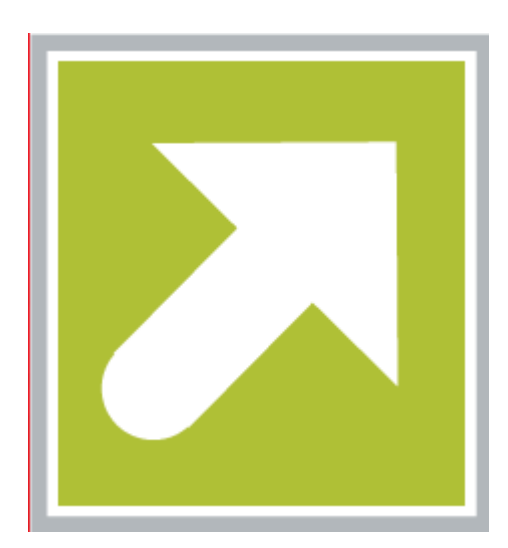

Now that you are familiar with the FRDM-KW24D15 and OpenSDA, it's time to explore the additional software and lab guides available on [www.freescale.com/FRDM-KW24D512](http://www.freescale.com/FRDM-). Select your next path from the links in the **Jump Start Your Design section.**

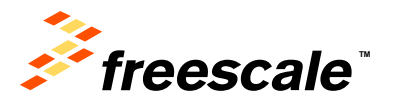

External Use  $10$ 

## **Get in Touch**

#### **How to Reach Us:**

#### **Home Page:**  freescale.com

**Web Support:**  freescale.com/support All rights reserved. Information in this document is provided solely to enable system and software implementers to use Freescale products. There are no express or implied copyright licenses granted hereunder to design or fabricate any integrated circuits or integrated circuits based on the information in this document.

Freescale reserves the right to make changes without further notice to any products herein. Freescale makes no warranty, representation or guarantee regarding the suitability of its products for any particular purpose, nor does Freescale assume any liability arising out of the application or use of any product or circuit, and specifically disclaims any and all liability, including without limitation consequential or incidental damages. "Typical" parameters that may be provided in Freescale data sheets and/or specifications can and do vary in different applications and actual performance may vary over time. All operating parameters, including "Typicals", must be validated for each customer application by customer's technical experts. Freescale does not convey any license under its patent rights nor the rights of others. Freescale sells products pursuant to standard terms and conditions of sale, which can be found at the following address: http://www.reg.net/v2/webservices/Freescale/Docs/TermsandConditions.htm

Freescale, the Freescale logo, Altivec, C-5, CodeTest, CodeWarrior, ColdFire, C\_Ware, Energy Efficient Solutions logo, Kinetis, mobileGT, PowerQUICC, Processor Expert, QorIQ, Qorriva, StarCore, Symphony, and VortiQa are trademarks of Freescale Semiconductor, Inc., Reg. U.S. Pat. & Tm. Off. Airfast, BeeKit, BeeStack, ColdFire+, CoreNet, Flexis, MadniV, MXC, Platform in a Package, QorIQ Qonverge, QUICC Engine, Ready Play, SafeAssure, SMARTMOS, TurboLink, Vybrid, and Xtrinsic are trademarks of Freescale Semiconductor, Inc. All other product or service names are the property of their respective owners.

© Freescale Semiconductor, Inc. 2014. All rights reserved.

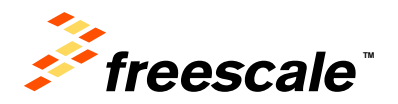

# **FCC compliance information**

- This device complies with Part 15 of the FCC Rules. Operation is subject to the following two conditions: (1) this device may not cause harmful interference, and (2) this device must accept any interference received, including interference that may cause undesired operation.
- Changes or modifications not expressly approved by the party responsible for compliance could void the user's authority to operate the equipment.
- Please notice that if the FCC identification number is not visible when the module is installed inside another device, then the outside of the device into which the module is installed must also display a label referring to the enclosed module. This exterior label can use wording such as the following: "Contains FCC ID RUN-FRDM-KW24D512" any similar wording that expresses the same meaning may be used.
- This equipment complies with FCC radiation exposure limits set forth for an uncontrolled environment. This equipment should be installed and operated with a minimum distance of 20cm between the radiator & your body. This transmitter must not be co-located or operating in conjunction with any other antenna or transmitter.
- The board is a reference/evaluation platform that can be programmed in different ways by developers to implement and evaluate wireless functionality. The test firmware is pre-loaded in the board during production, and the "connectivity test" firmware allows the radio to be put into different TX and RX modes and to run PER tests. The RF section is a 2.4 GHz 802.15.4 compliant radio with a fixed printed "F" antenna. The board only requires +5V power to operate without any need for special installation.

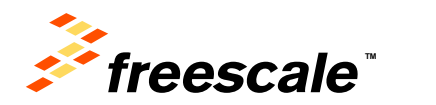

 $E$ xternal IIse  $12$ 

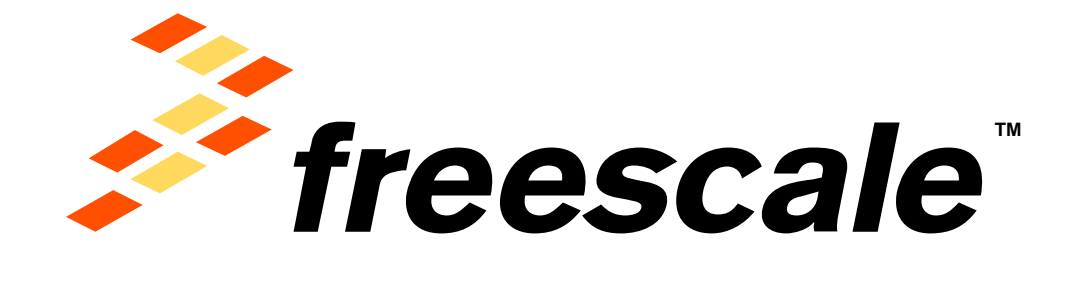

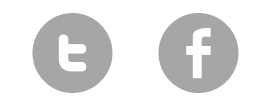

www.Freescale/Kinetis.com

© 2014 Freescale Semiconductor, Inc. | *External Use*